## **COM-8001 + Matlab Arbitrary Waveform Generator Troubleshooting**

1. From Matlab, run the matlab program com8001r1.m

Check that the size of the resulting file generated (com8001r1.bin) is 313KB.

- 2. Check the memory underneath the COM-8001 module. It should be well seated (if not, reseat it). It should be a 256MB memory module.
- 3. Check the COM-5003 firmware option (click on the swiss army knife button). The selected personality index should be 2 (when using USB data transfers) or 3 (when using TCP-IP/LAN data transfers).
- 4. Load the com8001r1.bin file into memory. The uploaded size should be 320000 bytes.

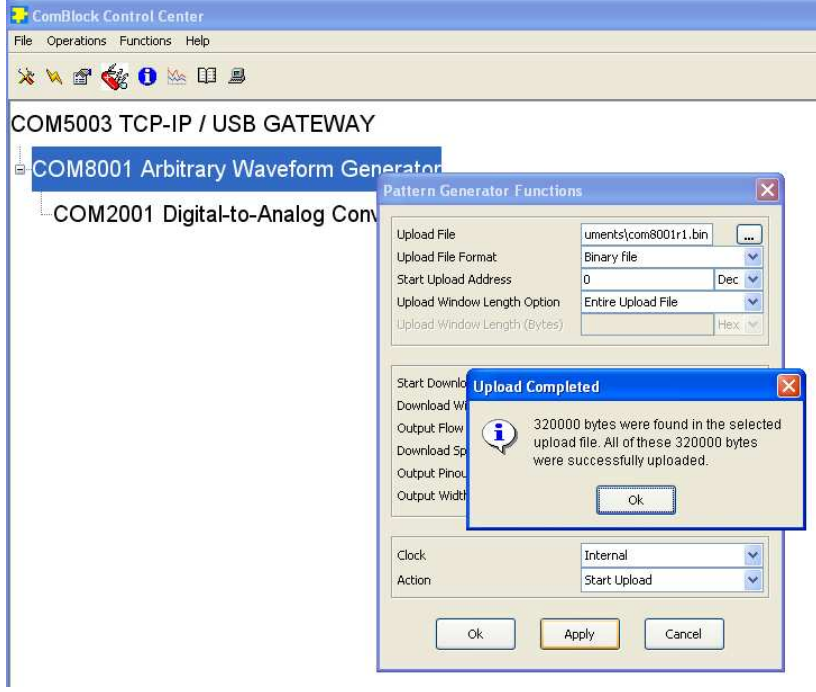

5. Playback one (Start single download action). Close the Pattern generation function window. Open the COM-8001 status (blue I button). The read checksum in status registers 31/32 should match the write checksum in status registers 33/34. If not the

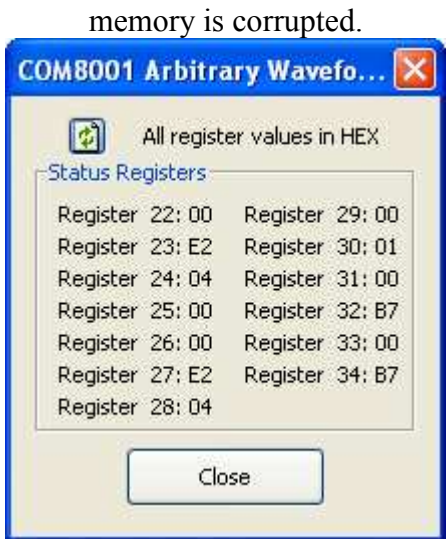

6. Playback the waveform (Start continuous download action) at 200 KSamples/s output sampling rate.

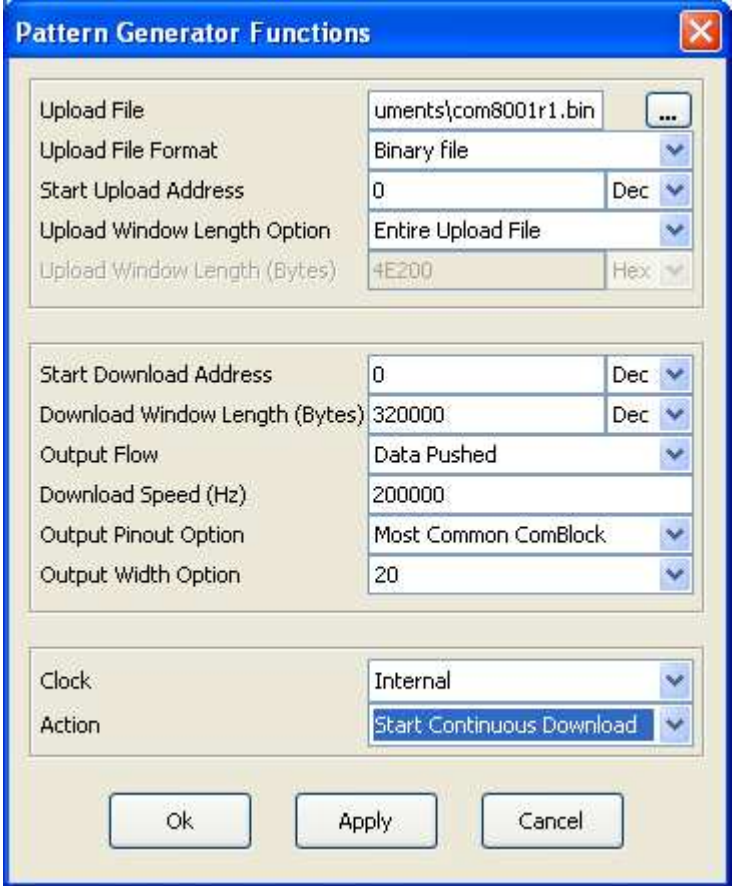

7. Using an oscilloscope, verify that the waveform output is a clean 1 KHz sinewave at the COM-2001 SMA outputs.